# Notification – Sprint 14

The following stories detail the notification options.

# **Personas**

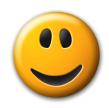

# Spencer

"I have nothing to say"

Persona placeholder. This guy likes sending brief faxes.

# **Story Index**

| ROCK 1.      | NOTIFI | CATION                                                 | 2 |
|--------------|--------|--------------------------------------------------------|---|
|              |        |                                                        |   |
| USER STORY 1 | 1.01   | CONFIGURES NOTIFICATIONS                               | 2 |
| Macro St     | tory 1 | View Default Notification Settings – Simple Settings   | 2 |
| Macro St     | tory 2 | Modify Default Notification Settings – Simple Settings | 2 |
| Macro St     | tory 3 | Toggles between Advanced and Simple Settings           | 3 |
| Macro St     | tory 4 | View Default Notification Settings – Advanced          | 4 |
| Macro St     | tory 5 | Configure Notification Settings – Advanced             | _ |

# Rock 1. Notification

# **User Story 1.01 Configures Notifications**

Spencer wants to modify what notifications he receives for inbound and outbound faxes.

#### **Macro Story 1 View Default Notification Settings - Simple Settings**

Spencer opens the "General" tab in his user preferences. He scrolls to the "Notifications" section and views the default settings. By default, he is notified via email whenever anything occurs to an inbound fax (it's received completely, partially, or fails) and when an outbound fax fails to send or retries on send.

#### **Acceptance Criteria**

- The following screen depicts the default notification settings. Note: this is not pixel perfect.
- Proper accessibility tab order should be followed.

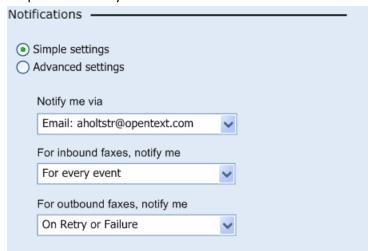

# **Macro Story 2 Modify Default Notification Settings - Simple Settings**

Spencer decides he'd like to be notified differently. He selects from one of the following options within these dropdowns:

- The dropdowns should size appropriately to accommodate the longest value, but they should grow no larger than 400 px
- "Notify me via" contains all notification options and is arranged alphabetically. The format of each type of entry is as follows:
  - o Email: <email address>
    - Ex: "Email: aholtstr@opentext.com"
  - Instant Message: <account name>
    - Ex: "Instant Message: <u>amanda@msn.com</u>"
  - o Print: <printer name>
    - Ex: "Print: HP8150dn-204"

- "For inbound faxes, notify me" contains all the different types of events that can occur
  - "Never" no notifications are sent for inbound faxes
  - "For every event" whenever anything occurs
  - o "On Failure" whenever a fax fails to be received
  - o "On Success" whenever a fax is received
- "For outbound faxes, notify me" contains all the different types of events that can occur
  - "Never" no notifications are sent for inbound faxes
  - "For every event" whenever anything occurs. Includes all events relating to sending a fax: Success, Failure, Retry, Needs Attention
  - o "On Success" whenever a fax is successfully sent
  - o "On Failure" whenever a fax fails to be sent
  - "On Failure or Retry" whenever a fax fails to be sent or is queued for resending.

# Macro Story 3 Toggles between Advanced and Simple Settings

Spencer has just modified the Simple settings. He clicks the radio button next to Advanced settings and modifies that form. He clicks the radio button next to "Simple settings" and sees that the previously configured settings have been retained. He clicks the radio button next to "Adavanced settings" and sees that the changes he has made to that form have been retained.

#### **Acceptance Criteria**

- Whichever view is visible when he saves his settings are committed
- When he reloads the page:
  - The view of the settings which he saved will load in this form.
  - Toggling to a different view of notification settings will show him the default settings for that view.
  - Ex: If he has saved a set of Simple settings, when he reopens the "General" page, the simple settings he saved will reappear. If he toggles to the Advanced settings, the default layout for Advanced will load

# Macro Story 4 View Default Notification Settings - Advanced

Spencer clicks the radio button next to "Advanced settings" and the default view of the notifications loads.

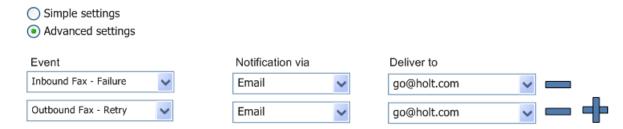

# **Macro Story 5 Configure Notification Settings - Advanced**

Spencer decides he'd like to be notified differently. He selects from one of the following options within these dropdowns:

- "Event" contains all event notification options and is arranged alphabetically.
  - The structure of the dropdown entry is as follows: "<type of fax (Inbound or Outbound)> - <Event name>
    - Inbound Fax Events: Failure / Success
    - Outbound Fax Events: Failure / Retry / Success / Needs Attention
- "Notify via" contains all the different types of notification methods which include:
  - o Email / Instant Messenger / Printer
- "Deliver to" contains all the delivery mechanisms for the specific types: the email address, the IM account and the printer name.
  - o If there's only one option, that option appears as text, not in a dropdown.
- Row interaction
  - Clicking the "+" adds a row
  - Clicking the "-" removes a row
  - There must always be one row
  - Alt text for the "+" is "Add a row"
  - Alt text for the "-" is "Delete this row"

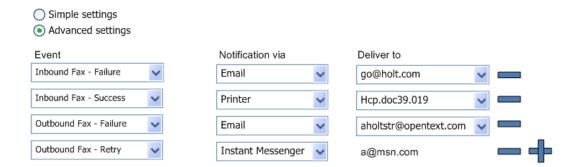